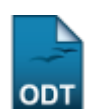

# **Turmas por Quantidade de Docentes**

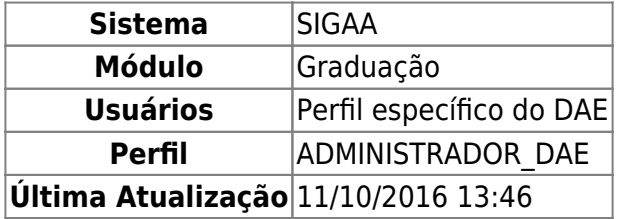

Nesta operação o usuário terá acesso ao relatório de turmas e sua respectiva quantidade de docentes. É possivel, ainda, visualizar a carga horária de cada turma. Para isso, acesse o SIGAA → Módulos → Graduação → Relatórios DAE → Outros → Turma → Turmas por Quantidade de Docentes.

O sistema carregará a seguinte página.

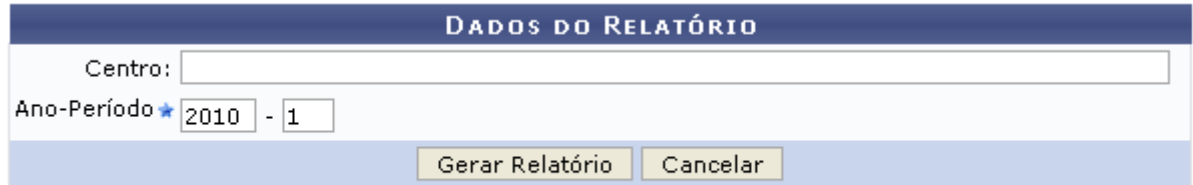

### Graduação

Para retornar ao Portal Graduação, clique em Graduação.

Caso desista da operação, clique em *Cancelar*.

Para dar continuidade, informe os dados abaixo:

- Centro:
- Ano-Período;

Após preencher os campos necessários, clique em *Gerar Relatório*.

Será exibida a seguinte página.

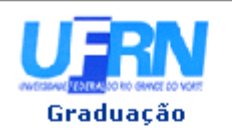

UNIVERSIDADE FEDERAL DO RIO GRANDE DO NORTE SISTEMA INTEGRADO DE GESTÃO DE ATIVIDADES ACADÊMICAS

EMITIDO EM 10/03/2010 08:54

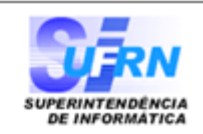

#### Relatório Turmas por Quantidade de docentes Centro: CCHLA - CENTRO DE CIÊNCIAS HUMANAS, LETRAS E ARTES

Ano-Período: 2010.1

#### DEPARTAMENTO DE AGROPECUÁRIA

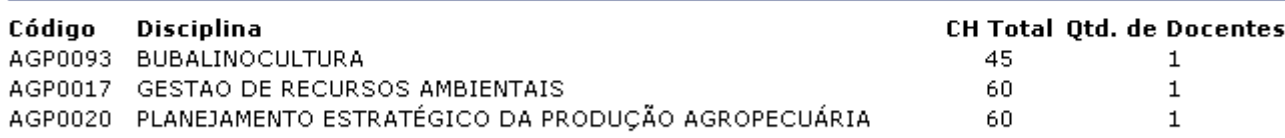

#### DEPARTAMENTO DE ANÁLISES CLÍNICAS E TOXICOLÓGICAS

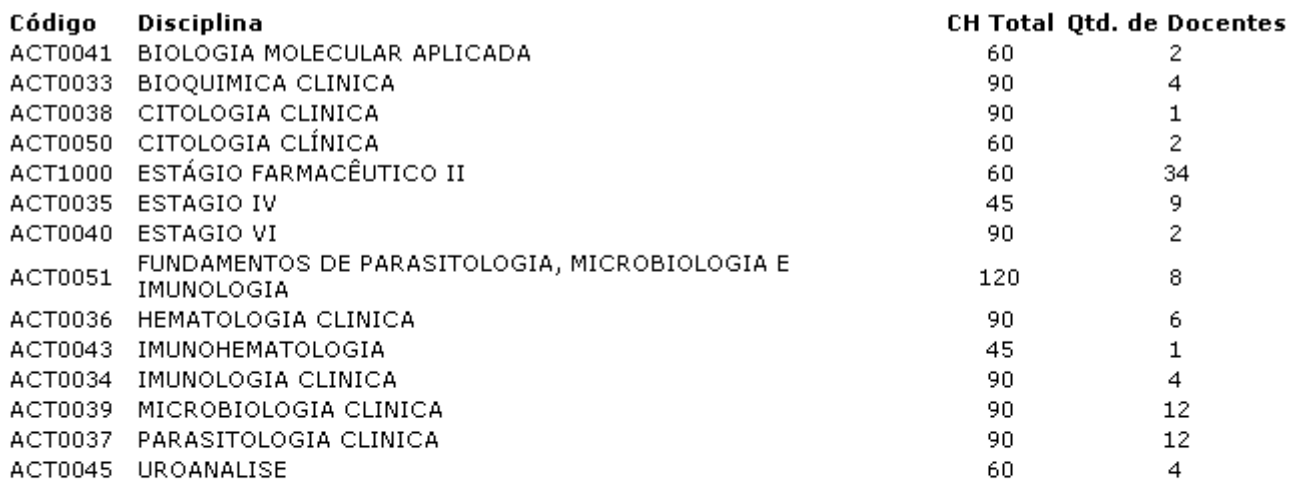

## FACULDADE DE CIÊNCIAS DA SAÚDE DO TRAIRI - FACISA

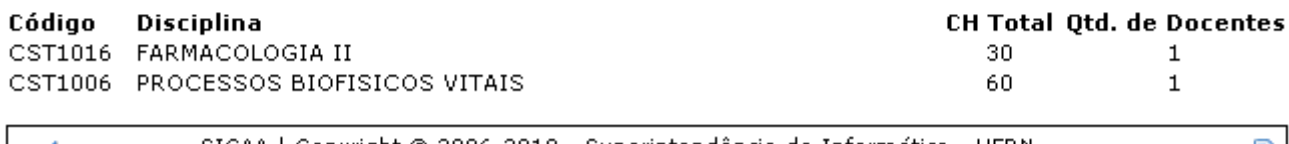

SIGAA | Copyright © 2006-2010 - Superintendência de Informática - UFRN -Voltar Imprimir (84) 3215-3148 - sistemas

Para retornar ao Portal Graduação, clique em Graduação

Caso queira *Imprimir* o relatório, clique em Imprimir

Para retornar a página anterior, clique em *Voltar*.

## **Bom Trabalho!**

[<< Voltar - Manuais do SIGAA](https://docs.info.ufrn.br/doku.php?id=suporte:manuais:sigaa:lista#graduacao)

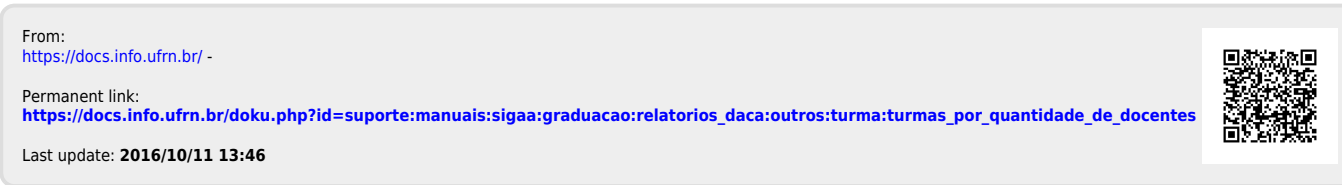

 $\Rightarrow$